# **7.1 MIRËMBAJTJA E LISTËS SË ÇMIMEVE**

Nëse i tarifoni përdoruesit e bibliotekës për shërbimet e bibliotekës, përcaktojini ato në listën e çmimeve. Lista e çmimeve krijohet, ndryshohet dhe fshihet në klasën **Lista e çmimeve**. Baza për tarifimin e shërbimeve është lista aktuale e vlefshme e çmimeve, përveç ngarkimit të tarifave për vonasat, e cila gjithashtu merr parasysh çmimet nga listat e çmimeve që janë në fuqi gjatë periudhës së vonesës.

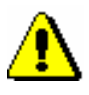

#### Shënim:

*Për të mirëmbajtjen e listës së çmimeve, duhet autorizimi* CRO\_PL mirëmbajtja e listës së çmimeve.

# **7.1.1 Krijimi i listës së çmimeve**

Kur krijoni një listë të re çmimesh, mund të kopjoni listën e vlefshme të çmimeve ose një nga listat e çmimeve të arkivuara tashmë (shih kap. *7.1.1.3*). Gjithashtu mund të krijoni një listë të re të çmimeve pa transferimin e të dhënave.

Në një bibliotekë që ka huazim të organizuar me departamente, e njëjta listë çmimesh mund të zbatohet për të gjitha departamentet, ose secili departament mund të ketë listën e tij të çmimeve. Nëse lista e çmimeve është e ndryshme vetëm në disa departamente, së pari krijoni një listë çmimesh që zbatohet për Bibliotekën kryesore dhe më pas veçoni listat e çmimeve për departamentet ku lista e çmimeve është e ndryshme.

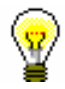

#### Këshillë:

Nëse një listë e vetme e çmimeve zbatohet në të gjitha departamentet dhe nuk ngarkoni asgjë në një departament, krijoni një listë çmimesh pa artikuj për këtë departament.

Lista e çmimeve futet dhe ruhet në klasën e listës së çmimeve. Lista e çmimeve mund të ketë një status *në përgatitje*, *e vlefshme* ose *e arkivuar*.

*Procedura*

1. Theksoni klasën **Lista e çmimeve** dhe zgjidhni metodën **Klasa/Objekt i ri.**

Në bibliotekat me departamente, hapet dritarja **Vlefshmëria**. Në bibliotekat pa departamente, vazhdoni procesin në pikën 4.

2. Përcaktoni vlefshmërinë e listës së çmimeve.

Mund të zgjidhni midis:

• "Biblioteka kryesore" - nëse biblioteka nuk ka departamente ose e njëjta listë çmimesh zbatohet për të gjitha ose më shumë departamente

- "Departamenti" zgjidhni departamentin për të cilin jeni duke përgatitur listën e çmimeve nga lista zbritëse
- 3. Klikoni në butonin **Në rregull**. Hapet redaktuesi **Lista e çmimeve**.

Të dhënat në "E vlefshme nga" dhe "E vlefshme deri në" përcaktohen nga metoda për përcaktimin e vlefshmërisë së listës së çmimeve, kështu që nuk keni qasje në to në këtë redaktues.

- 4. Zgjidhni grupin e duhur të shërbimeve ose të detyrimeve në skedën (shih kap. *7.1.1.1*) dhe klikoni në butonin **Objekti i ri**.
- 5. Vendosni të dhënat (shih kap. *7.1.1.2*).
- 6. Ruani të dhënat.

• në përgatitje

Lista e çmimeve

*Statusi i listës së çmimeve pas krijimit*

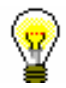

Këshillë:

Nëse biblioteka dëshiron që lista e përbashkët e çmimeve të merret parasysh edhe në departament me një listë të vlefshme çmimesh, për këtë ndryshim biblioteka të bëjë kërkesë në IZUM.

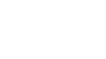

Shënim:

*Nëse në një bibliotekë me departamente ndryshoni vlefshmërinë e listës së çmimeve në mënyrë që në një departament të veçantë, në vend të një liste përbashkët çmimesh, për këtë departament do të jetë e vlefshme një listë çmimesh, duke filluar nga një datë e caktuar, nuk do të nuk tarifohet për periudhën në të cilën nuk ekziston asnjë listë çmimesh e arkivuar për këtë departament.* 

# **7.1.1.1 Përzgjedhja e një grupi shërbimesh ose të detyrimesh**

Në skedat mund të zgjidhni midis grupeve të mëposhtme të shërbimeve ose detyrimeve:

• Shërbime/detyrime - kategoria e anëtarëve (H)

Në këtë grup, renditja e çmimeve është e lidhur me kategorinë e anëtarëve. Grupi zgjidhet nëse vendosni çmimin për tarifën e anëtarësimit ose tarifën e regjistrimit ose çmimin për kartën e re.

• Shërbimet/detyrimet - lloji i materialit (H)

Ky grup përmban klasa çmimesh në lidhje me llojin e materialit. Do të zgjidhni grupin nëse dëshironi të vendosni çmimin për tarifën e huazimit ose tarifën për përdorimin e materialit, gjobën për vonesat e huazimit ose gjobën për vonesat në sallën e leximit. Gjithashtu shënoni çmimin e njoftimeve në këtë grup nëse ngarkoni kostot e njoftimeve për secilën kopje më vete.

Shërbimet/detyrimet - njësia (H)

Në këtë grup vendosni çmimet e njoftimeve për vonesat (nëse ngarkoni kostot e njoftimeve, pavarësisht nga numri i kopjeve në këtë njoftim), njoftimi i materialit të rezervuar të marrë dhe rezervimet e kopjeve të disponueshme.

• Shërbimet/detyrimet – të tjera (H)

Në këtë grup vendosni çmimet e shërbimeve që nuk janë të lidhura me klasa të caktuara çmimesh, p.sh. çmimet e fotokopjeve, materialit të humbur, etj; nëse biblioteka përdor modulin COBISS3/Huazimi ndër bibliotekar, është e detyrueshme të vendosni një shërbim të veçantë për huazimin ndërbibliotekar në këtë grup (shih kap. *7.1.1.2*).

• Shërbimet/detyrimet – Huazimi ndërbibliotekar

Në këtë grup vendosni çmimet e shërbimeve të huazimit ndërbibliotekar. Procedura përshkruhet në manualin COBISS3/Huazimit ndërbibliotekar (shih kap. *11.3*).

### **7.1.1.2 Regjistrimi dhe redaktimi i shërbimeve ose detyrimeve**

### 1. Për të regjistruar në një shërbim ose detyrim të ri, klikoni në butonin **Objekt i ri.** Hapet redaktuesi **Shërbimet/detyrimet - grupi.** 2. Zgjidhni llojin e shërbimit ose detyrimit në listën e kodeve. Mund të zgjedhni vetëm midis atyre llojeve të shërbimeve ose detyrimeve që janë në dispozicion sipas grupit të zgjedhur. 3. Zgjidhni klasën e çmimeve në listën e kodeve. Klasa e çmimeve varet nga grupi i shërbimeve ose detyrimeve që keni zgjedhur. Për disa lloje shërbimesh ose detyrimesh, klasat e çmimeve lidhet me kategorinë e anëtarit (p.sh. tarifën e anëtarësimit) ose me llojin e materialit (p.sh. gjobat për vonesat). Në grupin **Shërbimet/detyrimetnjësia (H)** nuk mund të zgjidhni klasën e çmimeve. Në grupin **Shërbimet/detyrimet - tjetër (H)** mund ta specifikoni vetë klasën e çmimeve, por kodi i listës së çmimeve nuk mund të përmbajë më shumë se tre shifra. 4. "Kodi i shërbimit/detyrimit" është i përbërë në mënyrë automatike nga kodi për llojin e shërbimit ose detyrimit dhe kodi i klasës së çmimit. 5. "Përshkrimi" është i përbërë në mënyrë automatike nga vlera në "Lloji i shërbimit/detyrimit" dhe vlera në "Klasa e çmimeve". *Procedura*

Përshkrimi ka për qëllim të lehtësojë identifikimin e kodit për shërbimin ose detyrimin në raportet e caktuara dhe mund të plotësohet ose ndryshohet.

6. Vendosni të dhënat për llogaritjen e çmimit nën "Njësia e masës", "Çmimi i njësisë", "Shkalla e taksës" dhe "Shkalla e zbritjes". Nëse çmimi për njësi nuk përcaktohet, duhet të futet kur regjistroni manualisht detyrimin.

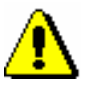

#### Shënim:

*Nëse dëshironi të regjistroni detyrimin në mënyrë automatike, duhet të përcaktoni çmimi i njësisë.*

Nën "Shuma", shuma totale e çmimit llogaritet automatikisht në përputhje me të dhënat e vendosura.

7. Nëse kemi zgjedhur një *përjashtim nga taksat (TVSH-ja )* për " Shkalla e taksës", duhet të zgjidhni klauzolën e duhur nën "Klauzola e përjashtimit" nga lista e kodeve lokale. Klauzola e zgjedhur do të shfaqet në pjesën përmbledhëse të faturës së bashku me shumën për të cilën zbatohet përjashtimi nga TVSH-ja.

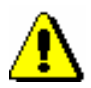

### Shënim:

*Klauzola e përjashtimit mund të vendoset nëse paraprakisht keni përcaktuar klauzolën e përjashtimit të TVSH-së në listën e kodeve lokale (KODI 323). Rekomandohet që kodi të jetë numër njëshifror.*

8. Në listën zbritëse te "Metoda e shlyerjes", zgjidhni nëse detyrimi do të regjistrohet në mënyrë automatike ose manuale.

Regjistrimi manual i detyrimeve do të thotë që mund të regjistroni detyrimet bazuar në çmimin nga lista e çmimeve dhe shënimin manual të numrit të njësive.

Regjistrimi automatik i detyrimeve do të thotë që këto detyrime mund të llogariten dhe regjistrohen gjatë kryerjes së procedurës. Në këtë mënyrë me regjistrimin e një anëtari të ri dhe me vizitën e parë të një anëtari, anëtarësia e të cilit ka përfunduar, është e mundur të regjistrohet një detyrim për tarifën e regjistrimit ose tarifën e anëtarësimit. Detyrimet për një gjobë për vonesat mund të regjistrohen automatikisht kur ktheni materialin ose shtyni afatin e huazimit për materialin, afati i të cilit ka përfunduar. Nëse zgjidhni llogaritjen automatike nën llojin e shërbimit ose detyrimet për të cilat metoda e llogaritjes nuk është e disponueshme, do të shfaqet një mesazh paralajmërues.

- 9. Nën "Shënimi", vendosni tekstin e shënimit, i cili është për përdorim të brendshëm.
- 10. Klikoni në butonin **Në rregull.**
- 11. Për të krijuar në një shërbim ose detyrim të ri, përsëritni pikat 1 deri 9.
- 12. Nëse dëshironi *të ndryshoni* shërbimin ose detyrimin në listën e çmimeve, theksojeni atë dhe klikoni butonin **Redakto**.
- 13. Nëse dëshironi *të fshini* një shërbim ose detyrimnga lista e çmimeve, theksojeni atë dhe klikoni butonin **Fshi**.

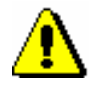

#### Shënim:

*Nëse një bibliotekë përdor modulin e programit COBISS3/Huazimit ndërbibliotekar, duhet të vendosni shërbimin TJEHN në listën e çmimeve nën skedën Shërbime/detyrime - tjetër (H). Nën »Lloji i shërbimit/detyrimit«, zgjidhni* 99 - *TJEHN; nën »Klasa e çmimeve«, vendosni emërtimin* HN*. Çmimi nuk është përcaktuar, por mund të vendosni çmimin e zakonshëm që ngarkoni për dorëzimin e njësive përmes huazimit ndërbibliotekar. Nën »Shkalla e taksave«, zgjidhni vlerën e përjashtuar nga TVSH-ja; nën "Klauzola e përjashtimit", zgjidhni vlerën manualisht.* 

*Në bibliotekat me departamente përcaktohet shërbimi TJEHN në listën e çmimeve që zbatohet për departamentin HN (d.m.th. lista e përbashkët të çmimeve e vlefshme për të gjitha departamentet, ose një listë çmimesh e veçantë për departamentin HN).*

*Mundësitë ...*

Në listën e objekteve që lidhen me listën e çmimeve, hapni dosjen e **Shërbimet/detyrimet - grupi** dhe zgjidhni shërbimin/detyrimin që dëshironi të ndryshoni nga lista. Pastaj zgjidhni metodën **Objekti/Redakto**.

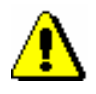

#### Shënim:*.*

*Mund të ndryshoni vetëm shërbimet dhe detyrimet në listën e çmimeve me statusin* në përgatitje*, përveç grupit* Shërbime/detyrime - grupi (HN), *ku mund të shtoni furnizues të rinj në grupet ekzistuese gjithashtu në listën e çmimeve me statusin* e vlefshëm*.* 

# **7.1.1.3 Kopjimi në listën e përgatitur të çmimeve**

Mund të krijoni një listë të re çmimesh duke gjetur dhe përzgjedhur një listë të vlefshme çmimesh ose një nga listat e çmimeve të arkivuara dhe duke e kopjuar atë.

Lista e çmimeve ka statusin *e vlefshëm ose në arkiv. Kusht*

*Procedura*

- 1. Në klasën **Lista e çmimeve**, gjeni dhe zgjidhni listën e çmimeve.
	- 2. Zgjidhni metodën **Objekti/Kopjoni në listën e përgatitur të çmimeve**.
	- 3. Në bibliotekat me departamente, hapet dritarja **Vlefshmëria**.

Mund të zgjidhni midis:

- "Biblioteka kryesore" nëse e njëjta listë çmimesh zbatohet për të gjitha ose pjesën më të madhe të departamenteve
- "Departamenti" nëse përgatitni një listë çmimesh për një departament të caktuar, zgjidhni atë nga lista zbritëse

Të gjitha grupet e përcaktuara të shërbimeve ose detyrimeve transferohen nga lista e çmimeve që keni kopjuar në listën e re të çmimeve. Vlerat e atributeve

*Procedura*

"E vlefshme nga" dhe "E vlefshme deri në" nuk kopjohen në listën e re të çmimeve.

Lista e çmimeve • në përgatitje *Statusi i listës së re të çmimeve pas kopjimit*

# **7.1.2 Ndryshimi i listës së çmimeve**

Për listën e çmimeve në përgatitje, mund të përcaktoni, ndryshoni dhe fshini grupe shërbimesh dhe detyrimesh. Të dhënat mund ti ndryshini në redaktuesin **Lista e çmimeve.**

#### Lista e çmimeve ka një status *në përgatitje*. *Kusht*

1. Në klasën **Lista e çmimeve**, gjeni dhe zgjidhni listën e çmimeve.

- 2. Zgjidhni metodën **Objekti/Redakto**. Hapet redaktuesi **Lista e çmimeve**.
- 3. Ndryshoni të dhënat (shih kap. 7.1.1.1 dhe kap. 7.1.1.2).
- 4. Ruani të dhënat.
- Mund të ndryshoni listën e çmimeve duke hapur dosjen **Shërbime/ detyrime grupi** në listën e objekteve që lidhen me listën e çmimeve dhe duke zgjedhur shërbimin ose detytimin që dëshironi të ndryshoni nga lista. Pastaj zgjidhni metodën **Objekti/Redakto**. *Mundësitë ...*

# **7.1.3 Përcaktimi i vlefshmërisë së listës së çmimeve**

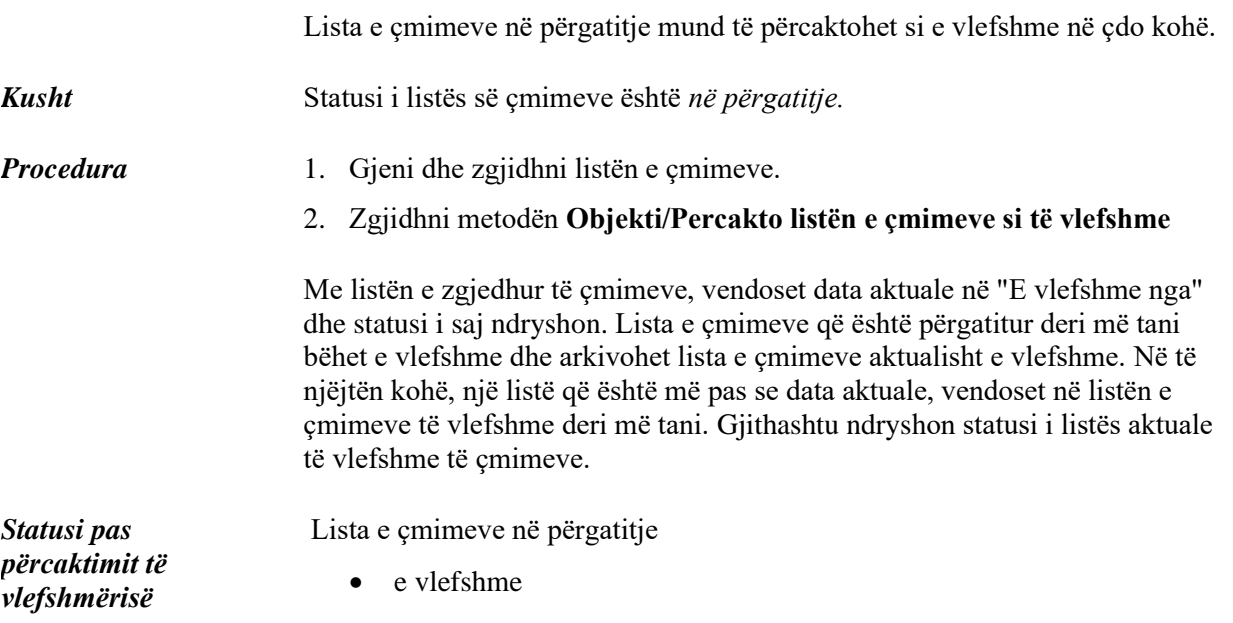

Lista e vlefshme deri më tani

• në arkiv

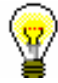

### Këshillë:

Nëse dëshironi të shihni listën aktuale të çmimeve, zgjidhni klasën **Lista e çmimeve** dhe metodën **Klasa/Vendos një listë aktive të çmimeve.** 

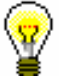

#### Këshillë:

Nëse dëshironi të shtypni listën e çmimeve me të gjitha grupet e shërbimeve dhe detyrimeve në printer, së pari gjeni listën e çmimeve dhe zgjidhni atë në klasën **Lista e çmimeve** dhe përdorni metodën **Objekti/Printo**.

# **7.1.4 Fshirja e listës së çmimeve**

Çdo listë çmimesh me statusin *në përgatitje* mund të fshihet nga baza e të dhënave.

Statusi i listës së çmimeve është *në përgatitje. Kusht*

1. Gjeni dhe zgjidhni listën e çmimeve. *Procedura*

2. Zgjidhni metodën **Objekti/Fshi.**